**Quick Start Guide**

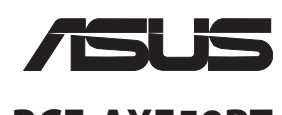

# **PCE-AXE58BT**

**WiFi 6E PCIe Adapter (For 802.11 a/b/g/n/ac/ax Wireless Networks)**

> WiFi 6E PCIe 無線網路卡 (用於802.11 a/b/g/n/ac/ax 無線網路)

WiFi 6E PCIe 无线网卡 (用于802.11 a/b/g/n/ac/ax无线网路)

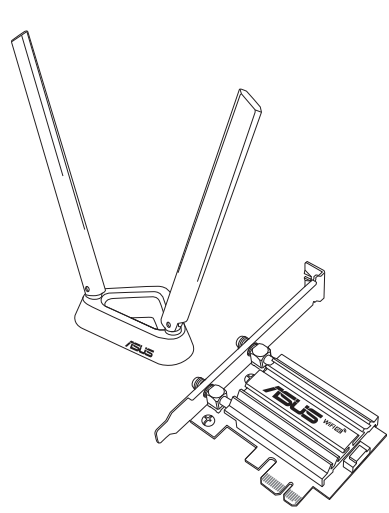

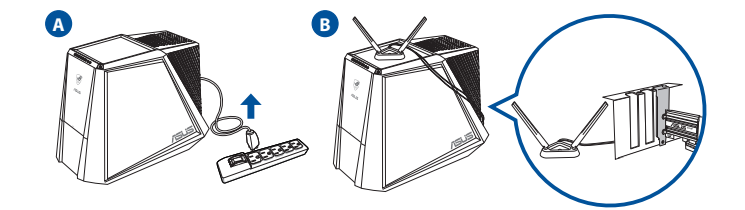

# **Setting up a Home Network !**

**4. Connect one end of the bundled USB cable to the USB port on PCE-AXE58BT and the other end to the F\_USB connector on the motherboard. Scan the QR code below or download the PCE-AXE58BT driver from the website (asus.me/PCE-AXE58BT\_Driver), then follow the onscreen instructions to** 

**complete the Bluetooth installation.**

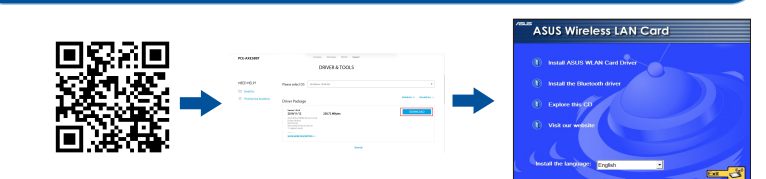

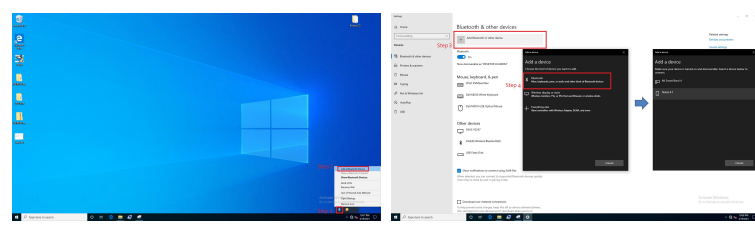

# **5. Adjust the antenna base to get the best signal with your router.**

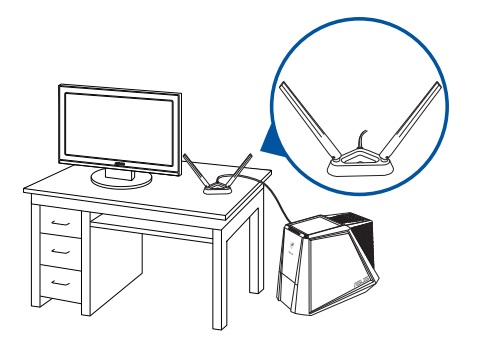

- **English**<br>1. Turn off your computer, unplug the power cord, and open the system cover. Insert the PCE-AXE58BT wireless adapter onto the PCI Express x1 slot, and ensure that it is seated completely.<br>2. Scan the QR code below or download the PCE-AXE58BT driver from the website (asus.me/PCE-AXE58BT\_Driver), then follow he onscreen instructions to<br>complete the Wi-Fi installation.
	-
- 3. When the setup is complete, connect your desktop PC to the Internet wirelessly via PCE-AXE58BT.<br>4. Connect one end of the bundled USB cable to the USB port on PCE-AXE58BT and the endthe F\_USB connector on the motherboar
- 
- complete the Bluetooth installation. 5. Adjust the antenna base to get the best signal with your router. \* Enjoy high-speed performance by enabling 160 MHz bandwidth on your router.
- 
- **Dansk** 1. Sluk din computer, træk stikket ud af stikkontakten og åbn systembeslaget. Slut den trådløse adapter PCE-AXE58BT til stikket PCI Express x1, og sørg for at det tilsluttes ordentligt. 2. Scan nedenstående QR-kode, eller download PCE-AXE58BT-driveren på hjemmesiden (asus.me/PCE-AXE58BT\_Driver), og følg derefter vejledningerne på
- 
- skærmen for, at gennemføre Wi-F-installationen.<br>3. Når opsætningen er færdig, skal du oprette en trådløs forbindelse til internettet fra din pc via PCE-AXES8BT.<br>4. Forbind den ene ende af det medfølgende USB-kabel til USB-
- 5. Juster antennefoden, for at opnå det bedste signal til din router. \* Få større hastigheder ved at slå 160 MHz båndbredde til på din router.
- **Norsk** 1. Slå av datamaskinen, koble fra strømledningen, og åpne systemdekselet. Sett PCE-AXE58BT-trådløsadapteren inn i PCI Express x1-sporet, og sørg for at
- det sitter godt. 2. Skann QR-koden nedenfor eller last ned driveren til PCE-AXE58BT fra nettstedet (asus.me/PCE-AXE58BT\_Driver), og følg så instruksjonene på skjermen for å fullføre installasjonen av Wi-Fi.
- 3. Når oppsettet er ferdig, kan du koble den stasjonære PC-en til Internett trådløst via PCE-AXE58BT.<br>4. Koble den ene enden av den medfølgende USB-kabelen til USB-porten på PCE-AXE58BT og den andre enden til F\_USB-por Skann QR-koden nedenfor eller last ned driveren til PCE-AXE58BT fra nettstedet (asus.me/PCE-AXE58BT\_Driver), og følg så instruksjonene på skjermen
- 
- for å fullføre installasjonen av Wi-Fi. 5. Juster antennebasen for å best signal med ruteren. \* Få høyhastighets ytelse ved å aktivere 160 MHz båndbredde på ruteren.
- 
- **Svenska**<br>1. Stäng av datorn, dra ut sladden ur uttaget och öppna systemets lucka. Sätt i den trådlösa PCE-AXE58BT-adaptern i PCI Express x1-facket, och se til att den sitter i helt. 2. Skanna QR-koden nedan eller hämta PCE-AXE58BT-drivrutinen från webbplatsen (asus.me/PCE-AXE58BT\_Driver), och följ anvisningarna på skärmen för
- att slutföra Wi-Fi-installationen.
- 3. När installationen är klar, anslut den stationära datorn trådlöst via PCE-AXE58BT. 4. Anslut ena änden av den medföljande USB-kabeln till USB-porten på PCE-AXE58BT, och den andra änden till F\_USB-kontakten på moderkortet.<br>Skanna QR-koden nedan eller hämta PCE-AXE58BT-drivrutinen från webbplatsen (asus.me
- att slutföra Wi-Fi-installationen. 5. Justera antennbasen för att få bästa signal till routern. \* Njut av höghastighetsprestanda genom att aktivera 160 MHz bandbredd på din router.
- 
- T**iếng Viêt**<br>2. Tàt máy tính, ngắt dây nguồn và mở nắp vỏ máy. Lắp card không dây PCE-AXES8BT vào 1 khe cẩm PCI Express và đàm bảo nó được lắp khít hoàn toàn.<br>2. Quét mà QR bên dưới hoặt clái xuống driver PCE-AXES8BT
- 
- 3. Khi quá trình cài đặt hoàn tất, hảy kết nối máy tính để bàn với mạng không dày thông qua PCE-AXES8BT.<br>4. Cầm đầu này của cáp USB kèm theo vào cổng USB trên PCE-AXESBST và đầu có đầu cầm F\_USB trên bo mạch chủ.<br>·
- để hoàn tất cài đặt Wi-Fi.
- 5. Điều chỉnh đế ăng ten từ tính để thu tín hiệu tốt nhất bằng router của bạn. \* Tận hưởng hiệu suất tốc độ cao bằng cách bật băng thông 160 HMz trên router của bạn.
- **Bahasa Malayu**<br>1. Matikan kom

### **Français**

- 
- 
- 1. Eteignez vorte ordinateur, débranchez le câble d'alimentation et ouvrez le boîtier. Insérez l'adaptateur Wi-Fi du PCE-AXE588T dans le slot PCI Express x1<br>2. Scannez le code QR ci-dessous ou téléchargez le pilote du PCE-
- 
- 
- 
- **Deutsch**<br>Computer aus, ziehen Sie das Netzkabel heraus und öffnen die Systemabdeckung. Setzen Sie den PCE-AXES8BT WLAN-Adapter in<br>den PCE-xpers sx 1 Steckplatz ein und achten Sie darauf, dass er vollständig steckt.<br>2. Sca
- 
- die Bildschirmanweisungen zum Abschließen der Bluetooth-Installation.<br>5. Richten Sie den Antennenfuß aus, um die beste Verbindung mit Ihrem Router zu erhalten.<br>Fran Genießen Sie die High-Speed-Leistung, indem Sie die 160

- 1. Izslēdziet datoru, izvelciet strāvas vadu un atveriet sistēmas pārsegu. Ievietojiet PCE-AXE58BT bezvadu adapteri PCI Express x1 slotā un pārliecinieties,
- vai tas ir pilnībā ievietots.<br>2. Skenējiet zemāk esošo QR kodu vai lejupielādējiet PCE-AXE58BT dzini no vietnes (asus.me/PCE-AXE58BT\_Driver), pēc tam izpildiet ekrānā sniegtos<br>orādījumus, lai pabeigtu Wi-Fi instalēšanu.
- 3. Kad pabeigta iestatīšana, pieslēdziet galddatoru internetam ar bezvadu savienojumu, izmantojot PCE-AXE588T.<br>4. Pieslēdziet pievienotā USB kabeļa vienu galu pie PCE-AXE588T USB porta un otru galu pie mātesplates F\_USB sa
- 
- 

- **Português**<br>1. Desligue o seu computador e o cabo de alimentação e abra a tampa do sistema. Insira o adaptador sem fios PCE-AXE58BT na ranhura PCI Express x1, e certifique-se de que está corretamente encaixado.<br>2. Efetue a leitura do código QR apresentado abaixo ou transfira o controlador PCE-AXE58BT a partir do website (asus.me/PCE-AXE58BT\_Driver) e siga as
- 
- instruções exibidas no ecrá para concluir a instalação de Wi-Fi.<br>1. Quando a instalação estiver concluída, ligue o seu PC à Internet sem fios através da placa PCE-AXE58BT.<br>1. Elgue uma extermidade do cabo USB fornecido à b

**Lietuvių**

- runo<br>Spegnere il computer, scollegare il cavo di alimentazione e aprire il coperchio del sistema. Inserire l'adattatore wireless PCE-AX58BT nello slot PCI Express 1. Spepere il computer, scollegare il anova di alimentazione e aprire il coperchio del sistema. Inserire l'adattatore wireless PCE-AX588T nello slot PCI Express<br>2. Eseguie la scansione del codice QR qui sotto o scaricare i
- 
- 
- 
- 

- 1. Išjunkite kompiuterį, atjunkite maitinimo kabelį ir atidarykite sistemos dangtį. Prijunkite belaidį adapterį "PCE-AXE58BT" prie "PCI Express" lizdo "x1" ir<br>jsitikinkite, ar jis tinkamai prijungtas. 2. Nuskaitykite toliau pateiktą QR kodą arba atsisiųskite PCE-AXE58BT tvarkyklę iš svetainės (asus.me/PCE-AXE58BT\_Driver), tada, vykdydami ekrane
- 
- pateikiamus nurodymus, jdiekite, Wi-Fi:<br>3. Kai sąnanka užbaigta, prijunkite darbalaukio kompiuteri prie belaidžio interneto naudodamiesi PCE-AXE58BT.<br>4. Vieną pateiktojo USB kabelio galą prijunkite prie PCE-AXE58BT USB pri
- 

### **Latviski**

3. Wanneer de installatie is voltooid, kunt u met uw desktopcomputer een draadloze internetverbinding maken via PCE-AXE58BT.<br>4. Sluit het ene uiteinde van de bijgeleverde USB-kabel aan op de USB-poort op de PCE-AXE58BT en moederbord. Scan de onderstaande QR-code of download het PCE-AXE58BT-stuurprogramma vanaf de website (asus.me/PCE-AXE58BT\_Driver) en volg dan de instructies

.<br>Ο Πριστε τον υπολογιστή σας, βγάλτε το καλώδιο από την πρίζα και ανοίξτε το κάλυμμα του συστήματος. Συνδέστε τον ασύρματο προσαρμογέα PCE-AXE58BT στην υποδοχή PCI Express x1 και βεβαιωθείτε ότι έχει συνδεθεί σωστά.<br>2. Σαρώστε τον παρακάτω κωδικό QR ή κάντε λήψη του προγράμματος οδήγησης PCE-AXE58BT από τον ιστότοπο (asus.me/PCE-AXE58BT\_Driver) και, στη<br> 3. Όταν ολοκληρωθεί η εγκατάσταση, συνδέστε τον επιτραπέζιο Η/Υ ασύρματα στο internet μέσω του PCE-AXE58BT.<br>4. Συνδέστε το ένα άκρο του καλωδίου USB του πακέτου στη θύρα USB στο PCE-AXES8T και το άλλο άκρο στο σύνδεσ<br>

한국어<br>- 그 컴퓨터를 끄고 전원 코드를 뽑은 후 시스템 커버를 엽니다. PCE-AXES8BT 무선 어댑터를 PCI Express x1 슬롯에 끼우고 완전히<br>- 2 게워졌는지 확인하십시오.<br>- 매라 VN-Fi 설치를 완전하십시오.<br>- 따라 Wi-Fi 설치를 완전하십시오.<br>- 따라 Wi-Fi 설치를 완료하십시오.<br>- 함께 제공된 USB 케이블의 한쪽 끝을 PCE-AXES8BT 의 USB 포트에,

r누니가 되포니 단도를 구단이도록 단대의 트롬데를 조용합되다.<br>- 라우터에서 160 MHz의 대역폭을 사용하여 고속 성능을 만끽하세요.

instruções exibidas no ecrã para concluir a instalação de Wi-Fi. 5. Ajuste a antena para captar o melhor sinal do seu router. \* Desfrute de alta velocidade ativando a largura de banda de 160 MHz no seu router.

- **Română** 1. Opriți computerul, deconectați cablul de alimentare și deschideți capacul sistemului. Introduceți adaptorul wireless PCE-AXE58BT în fanta PCI Express x1
- și asigurați-vă da este fixat complet.<br>2. Scanați codul QR de mai jos sau descărcați driverul PCE-AXES8BT de pe website (asus.me/PCE-AXES8BT\_Driver), apoi urmați instrucțiunile de pe ecran<br>pentru a finalizarea configurăr 2. Naskenujte kód QR nižšie alebo si stiahnite ovládač PCE-AXE58BT z webovej lokality (asus.me/PCE-AXE58BT\_Driver) a potom podľa pokynov na siete dokončina vladimite v<br>nčite inštaláciu siete Wi-F
- 
- 4. Conectați un capăt al cablului USB livrat la portul USB de pe PCE-AXE58BT și capătul celălalt la conectorul F\_USB pe placa e bază.<br>Scanați codul QR de mai jos sau descărcați driverul PCE-AXE58BT de pe website (asus.me/P
- pentru a finaliza instalarea Wi-Fi.
- 5. Reglaţi antena pentru a obţine cel mai bun semnal cu routerul dvs. \* Activați lățimea de undă de 160 MHz pe routerul dvs. și bucurați-vă de viteză mare.

1. Выключите компьютер, отсоедините кабель питания и откройте крышку системы. Вставьте беспроводной адаптер PCE-AXE58BT в слот — PCI Express x1 и убедитесь, что он правильно установлен.<br>2. Отсканируйте ОR-код ниже или скачайте драйвер PCE-AXE58BT с сайта (asus.me/PCE-AXE58BT\_Driver), затем следуйте инструкциям на<br>— экране для завершения устано

**Polski**

- 1. Wyłącz komputer, odłącz przewód zasilający i otwórz pokrywę systemu. Włóż kartę sieci bezprzewodowej PCE-AXE58BT do gniazda PCI Express x1 i
- upewnij się, że została prawidłowo osadzona.<br>2. Zeskanuj poniższy kod QR lub pobierz sterownik PCE-AXE58BT z witryny (asus.me/PCE-AXE58BT\_Driver), a następnie wykonaj instrukcje ekranowe, aby<br>kończyć instalację Wi-Fi. ukonczyc instalację wi-ri.<br>Po zakończeniu ustawień, połącz komputer desktop PC z internetem bezprzewodowo, przez PCE-AXE58BT.
- 4. Podłącz jedną wtyczkę dostarczonego kabla USB do portu USB urządzenia PCE-AXE58BT, a drugą wtyczkę do złącza F\_USB na płycie głównej.<br>Zeskanuj poniższy kod QR lub pobierz sterownik PCE-AXE58BT z witryny (asus.me/PCE-AXE ukończyć instalację Wi-Fi.
- 5. Wyreguluj podstawę anteny, aby uzyskać najlepszy sygnał połączenia z routerem. \* Korzystaj z dużej szybkości, włączając na routerze pasmo 160 MHz.

### **Español**

- 
- Express (x1) nyilásba, és ellenőrizze, hogy megfelelően illeszkedik.<br>2. Olvassa be az alábbi QR-kódot, vagy töltse le a PCE-AXE58BT illesztőprogramot a weboldalról (asus.me/PCE-AXE58BT\_Driver), majd kövesse a<br>– képemyőn 4. Csatlakoztassa a tartozékként kapott USB-kábel egyik végét a PCE-AXE58BT eszközön lévő USB-portba, a másik végét pedig az alaplapon lévő

F\_USB csatlakozóba. r\_opo csauakozooa.<br>Olvassa be az alábbi QR-kódot, vagy töltse le a PCE-AXE58BT illesztőprogramot a weboldalról (asus.me/PCE-AXE58BT\_Driver), majd kövesse a

- 
- képernyőn megjelenő utasításokat a Wi-Fi telepítés befejezéséhez.<br>5. Állítsa más irányba az antennatalpat a router lehető legjobb vétele érdekében.<br>\* Ha engedélyezi a 160 MHz-es sávszélességet a routeren, nagy seb

- 1. Apague el equipo, desenchufe el cable de alimentación y abra la tapa del sistema. Inserte el adaptador inalámbrico PCE-AXE58BT en la ranura PCI Express x1 y asegúrese de que está asentado completamente. 2. Escanee el código QR a continuación o descargue el controlador PCE-AXE58BT desde el sitio web (asus.me/PCE-AXE58BT\_Driver) y, a continuación, siga
- 

сутн, заернивел до дистриоютора.<br>Отримайте надзвичайну швидкість, активувавши діапазон 160 МГц на маршрутизатої.

op het scherm om de wifi-installatie te voltooien.<br>5. Stel de antennevoet af om het beste signaal te ontvangen met uw router.<br>\* Geniet van prestaties aan hoge snelheid door 160 MHz bandbreedte in te schakelen op uw router.

συνέχεια, ακολουθήστε τις οδηγίες στην οθόνη για να ολοκληρώσετε την εγκατάσταση του Wi-Fi.<br>5. Προσαρμόστε την κεραία για να λαμβάνετε το καλύτερο δυνατό σήμα με το δρομολογητή σας.<br>\* ΕΑπολαύστε απόδοση υψηλής ταχύτητας

- las instrucciones que aparezcan en la pantalla para completar la instalación de Wi-Fi.<br>3. Use la utilidad ASUS para configurar la tarjeta PCE-AXES8BT.<br>4. Conecte un extremo del cable USB incluido al puerto USB de PCE-AXES8
- Escanee el código QR a continuación o descargue el controlador PCE-AKESB8T desde el sitio web (asus.me/PCE-AXESBBT\_Driver) y, a continuación, siga<br>5. A juste la base de la antena para obtener la mejor señal con su enruta

1. Izklopite računalnik, izključite napajalni kabel in odprite pokrov sistema. Brezžični adapter PCE-AXE58BT vstavite v režo PCI Express x1 in poskrbite, da bo dobro vstavlje

te počítač, odpojte napájecí kabel a otevřete kryt systému. Vložte bezdrátový adaptér PCE-AXE58BT do slotu PCI Express x1 a ujistěte se v ypricte poettac,<br>že je zcela zastrče 2. Oskenujte níže uvedený QR kód nebo stáhněte ovladač PCE-AXE58BT z webu (asus.me/PCE-AXE58BT\_Driver) a potom proveďte instalaci Wi-Fi

podle zobrazený c<br>ených pokyn 3. Po dokončení instalace připojte stolní počítač k Internetu bezdrátově prostřednictvím PCE-AXE58BT.

4. Připojte jeden konec přiloženého kabelu USB k portu USB na zařízení PCE-AXE58BT a druhý konec ke konektoru F\_USB na základní desce.<br>Oskenujte níže uvedený QR kód nebo stáhněte ovladač PCE-AXE58BT z webu (asus.me/PCE-AXE

**Українська**

1. Вимкніть комп'ютер, вийміть з розетки шнур живлення і відкрийте корпус. Вставте бездротовий адаптер PCE-AXE58BT до отвору PCI Express x1 і

- переколайте Ок новитновистю став на мисце.<br>- Скануйте QR-код нижче або завантажте драйвер PCE-AXE58BT з веб-сайту (asus.me/PCE-AXE58BT\_Driver) і виконуйте інструкції на екрані, аби<br>- завершити інстапацію МГ-Fi завершити інсталяцію Wi-Fi.<br>3. Коли настроювання завершене, встановіть бездротове підключення стаціонарного ПК до Інтернет до РСЕ-АХЕ58ВТ.<br>4. Підключіть один кінець U58-кабело з комплекту до U58-порту на PCE-AXE58BT

переконайтеся, що він повністю став на місце.

.<br>äältä, irrota virtajohto ja avaa järjestelmän kansi. Liitä langaton PCE-AXE58BT -sovitin PCI Express x1 -paikkaan ja varmista että se on kokonaan paikallaan. 2. Skannaa alla oleva QR-koodi tai lataa PCE-AXE58BT-ohjain verkkosivustolta (asus.me/PCE-AXE58BT\_Driver), suorita sitten Wi-Fi-asennus loppuun

n äytön ohjelden mukiaisesti.<br>3. Kun asetus on valmis, liitä pöytätietokone langattomasti internetiin PCE-AXE58BT:n kautta.<br>4. Liitä toimitukseen kuuluvan USB-kaapelin toinen pää PCE-AXE58BT:n USB-portiin ja toinen pää emo

завершити інсталяцію Wi-Fi.

5. Відрегулюйте основу антени, щоб отримати найкращий прийом сигналу маршрутизатором. Примітка: Якщо будь-які предмети пошкоджені або відсутні, зверніться до дистрибютора.

**Nederlands**

1. Schakel uw computer uit, koppel de voedingskabel los en open het deksel van het systeem. Stop de draadloze PCE-AXE58BT-adapter in de PCI Express x1-sleuf en controleer of deze stevig is aangesloten. 2. Scan de onderstaande QR-code of download het PCE-AXE58BT-stuurprogramma vanaf de website (asus.me/PCE-AXE58BT\_Driver) en volg dan de instructies

op het scherm om de wifi-installatie te voltooien.

**Ελληνικά**

**Srpski** 1. Isključite kompjuter, izvucite kabl za struju i otvorite poklopac sistema. Ubacite PCE-AXE58BT bežični adapter u prorez za PCI Express x1 i proverite

da je potpuno ušao.<br>2. Skeninaje OR kod ispod ili preuzmite PCE-AXES8BT drajver sa internet prezentacije (asus.me/PCE-AXES8BT\_Driver), a potom pratite uputstva<br>na ekranu da obavite Wi-Fi instalaciju.<br>3. Kada je instaliranj

# 日本語

- .<br>1. puter anda, cabut palam kord kuasa dan buka penutup sistem. Masukkan penyesuai wayarles PCE-AXE58BT ke slot PCI Express x1 dar
- pastikan bahawa ia dimasukkan sepenuhnya.<br>2. Imbas kod OR di bawah atau muat turun pemacu PCE-AXE58BT daripada laman web (asus.me/PCE-AXE58BT\_Driver), kemudian ikut arahan pada skrin<br>3. Apabila penyedian lengkap, sambungka
- 
- \* Nikmati prestasi berkelajuan tinggi dengan mendayakan lebar jalur 160 MHz pada penghala anda.

1. コンピュータの電源をオフにし、電源ケーブルをコンセントから抜き、カバーを取り外します。PCE-AXE58BTをPCI Express x1 ス

ロットへ確実に固定されるように取り付けます。<br>2. (Wi-Fiを使用する場合)ORコードのスキャン、またはWebサイト (asus.me/PCE-AXES8BT\_Driver)からPCE-AXES8BTドライバーを<br>タウンロードし、画面の指示に従ってWLANカードドライバーをインストールします。<br>4. (Bluetoothを使用する場合)PCE-AXE58BT本体コネクタとデスクトップPCのマザーボードコネクタを同梱されているBlue

ーブルにより接続します。<br>QRコードのスキャン、またはWebサイト (asus.me/PCE-AXE58BT\_Driver)からPCE-AXE58BTドライバーをダウンロードし、画面の<br>指示に従ってBluetoothドライバースを電波の受信感度が良い場所へ設置します。<br>5. ご利用環境においてアンテナベースを電波の受信感度が良い場所へ設置します。

### **РУССКИЙ**

3. После завершения настройки подключите Ваш ПК к интернету через PCE-AXE58BT. 4. Подключите один конец поставляемого в комплекте кабеля USB к порту USB PCE-AXE58BT, а другой конец к разъему F\_USB на

материнской плате.<br>Отсканируйте QR-код ниже или скачайте драйвер PCE-AXES8BT с сайта (asus.me/PCE-AXES8BT\_Driver), затем следуйте инструкциям на<br>экране для завершения установки Bluetooth.<br>5. Фтренулируйте подставку дл

**Eesti** 1. Lülitage arvuti välja, eemaldage toitejuhe ja avage seadme kaas. Pange kaardipilusse PCI Express x1 juhtmeta võrgu kaart PCE-AXE58BT ja kontrollige, et see on pesas nõuetekohaselt 2. Skannige järgnevat QR-koodi või laadige alla PCE-AXE58BT draiver veebisaidilt (asus.me/PCE-AXE58BT\_Driver), seejärel järgige ekraanil antavaid juhiseid, et Wi-Fi installida.

3. Kui häälestus on lõpule viidud, siis ühendage lauaarvuti traadita Internetiga, kasutades ruuterit PCE-AXE58BT.<br>4. Ühendage komplekti kuuluva USB-kaabli üks ots adapteri PCE-AXES8BT ühte porti ja Lem SUSB konnektoriga em

juhiseid, et Wi-Fi installida. 5. Reguleerige antenni alust, et ruuter leiaks tugevaima signaali \* Saate oma ruuteril sisse lülitada suure ülekandekiiruse 160 MHz.

**Magyar**<br>1. Kapcsolja ki a számítógépét, húzza ki a tápkábelt, és nyissa ki a rendszer fedelét. Helyezze be a PCE-AXE58BT vezeték nélküli adaptert a PCI

### **Slovensky**

- 3. Po dokončení inštalácie pripojte svoj stolový PC k internetu bezdrôtovým spôsobom pomocou PCE-AXE58BT. 4. Jeden koniec dodaného USB kábla pripojte k USB portu na zariadení PCE-AXE58BT a druhý koniec pripojte ku konektoru F\_USB na základnej
- doske Naskenujte kód QR nižšie alebo si stiahnite ovládač PCE-AXE58BT z webovej lokality (asus.me/PCE-AXE58BT\_Driver) a potom podľa pokynov na obrazovke dokončite inštaláciu siete Wi-Fi.

5. Nastavte základňu antény na dosiahnutie najlepšieho signálu z vášho smerovača.ča. \* Zapnite vo svojom smerovači šírku pásma 160 MHz a vychutnajte si výkon s vysokou rýchlosťou.

# **Čeština**

# podle zobrazených pokynů.

5. Aktivujte si pásmo 160 MHz ve svém směrovači a užívejte si vysokorychlostní výkon.

### **Suomi**

näytön ohjeiden mukaisesti. 5. Säädä antennin alustaa saadaksesi reitittimelläsi parhaan signaalin.

# \* Nauti suuren nopeuden suorituskyvystä ottamalla 160 MHz:n kaistanleveys käyttöön reitittimessäsi.

- **ьлгарски**<br>Изключете компютъра си, извадете захранващия кабел от контакта и отворете капака на системата. Вкарайте безх
- 

1. Изключете компютъра си, извадете захранващия кабо по контакта и отворете капака на системата. Вкарайте безжичния адаптер PCE-<br>2. Сканирайте QR кода по-долу или изтеглете драйвера PCE-AXE58BT от уеб сайта (asus.me/PCE-A

# **Bahasa Indonesia**

- 1. Matikan komputer, lepas kabel daya, lalu buka penutup sistem. Pasang adapter nirkabel PCE-AXE58BT ke slot PCI Express x1, lalu pastikan adapter telah terpasang dengan benar. 2. Pindai kode QR di bawah ini atau download driver PCE-AXE58BT dari situs web (asus.me/PCE-AXE58BT\_Driver), lalu ikuti petunjuk pada layar
- 
- untuk menyelesaikan penginstalan Wi-Fi.<br>3. Setelah konfigurasi selesai, sambungkan PC desktop ke Internet secara nirkabel melalui PCE-AXE58BT.<br>4. Sambungkan salah satu ujung kabel USB yang disertakan ke port USB pada PCE-A
- \* Nikmati performa kecepatan tinggi dengan mengaktifkan bandwidth 160 MHz di router Anda.

**ไทย** 1. ปิดคอมพิวเตอร์ ถอดปลั๊กไฟ และเปิดฝาครอบระบบ เสียบอะแดปเตอร์ไร้สาย PCE-AXE58BT เข้าไปในสล็อต PCI Express x1

- ี และตรวจสอบไห้แน่ไจว่าแน่นสนิทดี<br>2. สแกนรหัส QR ด้านล่าง หรือดาวน์โหลดไดรเวอร์ PCE-AXE58BT จากเว็บไซต์ (asus.me/PCE-AXE58BT\_Driver) จากนั้นทำตามคำแนะนำบนหน้า
- ิ จอเพื่อทำการติดดึง Wi-Fi เหินสรัจสิน<br>3. เมื่อการตังคำสมบูรณ์ เชื่อมต่อเดสก์ทอป PC ของคุณเข้ากับอินเทอร์เน็ตแบบไร้สายผ่าน PCE-AXE58BT<br>4. เชื่อมต่อปลายสายเดเบิล USB ที่โห้มาด้านหนึ่งเข้ากับพอร์ด USB บน PCE-AXE58BT และปลาย
- หลัก<br>เชื่อมต่อปลายสายเคเบิล USB ที่ให้มาด้านหนึ่งเข้ากับพอร์ต USB บน PCE-AXE58BT และปลายสายอีกด้านหนึ่งเข้ากับ ขัวต่อ F\_USB บนแผงวงจร
- ่ หลัก<br>5. ปรับฐานเสาอากาศแม่เหล็ก เพื่อให้ได้สัญญาณดีที่สุดกับเราเตอร์ของคุณ<br>\* เพลิดเพลินไปกับประสิทธิภาพความเร็วสูงด้วยการเปิดใช้งานแบนด์วิธ 160 MHz บนเราเตอร์ของคุณ

**1. Turn off your computer, unplug the power cord, and open the system cover. Insert the PCE-AXE58BT wireless adapter onto the PCI Express x1 slot, and ensure that it is seated completely.**

**2. Scan the QR code below or download the PCE-AXE58BT driver from the website (asus.me/PCE-AXE58BT\_Driver), then follow the onscreen instructions to complete the Wi-Fi installation.**

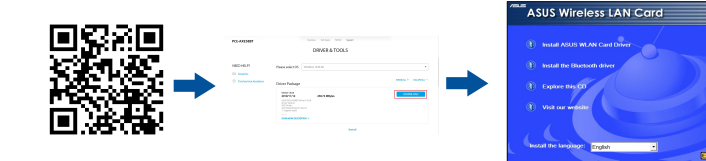

# **3. When the setup is complete, connect your desktop PC to the Internet wirelessly via PCE-AXE58BT.**

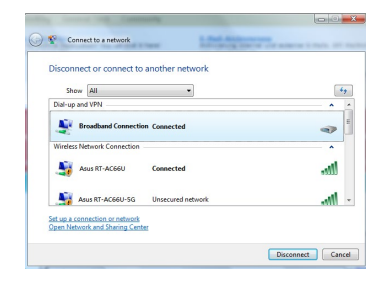

U18336 / First Edition / October 2021

# **Setting up a Home Network**

- **Türkçe**<br>1. Bilgisayarınızı kapatın, güç kablosunu çıkarın ve sistem kapağını açın. PCE-AXE58BT kablosuz adaptörünü PCI Express x1 yuvasına takın ve tamamen oturduğundan emin olun.<br>2. Aşağıdaki QR kodunu tarayın veya PCE-AXE58BT sürücüsünü web sitesinden indirin (asus.me/PCE-AXE58BT\_Driver ). Ardından Wi-Fi kurulumunu tamamlamak
- için ekrandaki talimatları izleyin. 3. Kurulum tamamlandığında, masaüstü PC'nizi PCE-AXE58BT ile internete kablosuz bağlayın.
- 4. Sağlanan USB kablosunun bir ucunu PCE-AXE58BT üzerindeki USB bağlantı noktasına, diğer ucunu da ana karttaki F\_USB bağlayıcıya bağlayın.<br>Aşağıdaki QR kodunu tarayın veya PCE-AXE58BT sürücüsünü web sitesinden indirin (as in ekrandaki talimatları izleyin.

# **Networks Global Hotline Information**

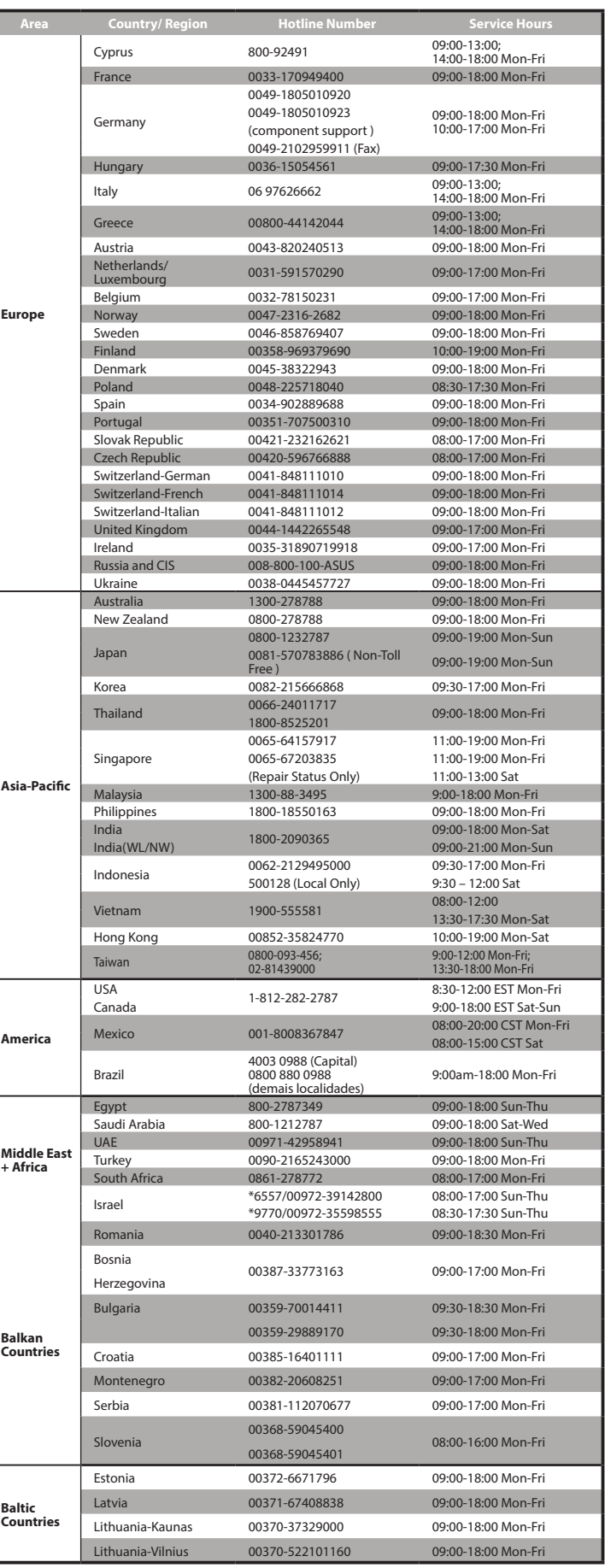

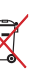

SISLI ISTANBUL 34394 **CIZGI Elektronik San. Tic. Ltd. Sti.**

# **NOTES:**

UK support e-mail: **network\_support\_uk@asus.com** 

• For more information, visit the ASUS support site at: **https://www.asus.com/support/**

**Manufacturer**

**ASUSTeK Computer Inc.** Tel: +886-2-2894-3447

Address: 1F., No. 15, LIDE RD., BEITOU DIST, TAIPEI City 112, TAIWAN

**Authorised representative in ASUS Computer GmbH**

**Europe**

Address: HARKORT STR. 21-23, 40880 RATINGEN, GERMANY

**Authorised distributors in** 

**Turkey**

**BOGAZICI BILGISAYAR TICARET VE SANAYI A.S. Tel./FAX No.:** +90 212 331 10 00 / +90 212 332 28 90

**Address:** ESENTEPE MAH. BUYUKDERE CAD. ERCAN HAN B BLOK NO.121

**Tel./FAX No.:** +90 212 356 70 70 / +90 212 356 70 69 **Address:** GURSEL MAH. AKMAN SK.47B 1 KAGITHANE/ISTANBUL **KOYUNCU ELEKTRONiK BiLGi iSLEM SiST. SAN. VE DIS TIC. A.S.**

**Tel. No.:** +90 216 5288888

**Address:** EMEK MAH.ORDU CAD. NO:18, SARIGAZi, SANCAKTEPE ISTANBUL

**ENDEKS BİLİŞİM SAN VE DIŞ TİC LTD ŞTİ Tel./FAX No.:** +90 216 523 35 70 / +90 216 523 35 71

This equipment generates, uses and can radiate radio frequency energy and, if not installed and used in accordance with the instructions, may cause harmful interference to radio communications. However, there is no guarantee that interference will not occur in a particular installation. If this equipment does cause harmful<br>not occur in a particular installation. If this equipment does cause harmful interference to radio or television reception, which can be determined by turning the equipment off and on, the<br>user is encouraged to try to correct the interference by one or more of the following measures:

**Address:** NECIP FAZIL BULVARI, KEYAP CARSI SITESI, G1 BLOK, NO:115 Y.DUDULLU, UMRANIYE, ISTANBUL **PENTA TEKNOLOJI URUNLERI DAGITIM TICARET A.S**

**Tel./FAX No.:** +90 216 528 0000

**Address:** ORGANIZE SANAYI BOLGESI NATO YOLU 4.CADDE NO:1 UMRANIYE, ISTANBUL 34775

## **AEEE Yönetmeliğine Uygundur. IEEE Yönetmeliğine Uygundur.**

- Reorient or relocate the receiving antenna.
- Increase the separation between the equipment and receiver. • Connect the equipment into an outlet on a circuit different from that to which the receiver is connected.
- Consult the dealer or an experienced radio/TV technician for help.

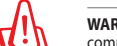

- Bu Cihaz Türkiye analog şebekelerde çalışabilecek şekilde tasarlanmıştır.
- Cihazın ayrıntılı kurulum rehberi kutu içeriğinden çıkan CD içerisindedir. Cihazın kullanıcı arayüzü Türkçe'dir.
- Cihazın kullanılması planlanan ülkelerde herhangi bir kısıtlaması yoktur. Ülkeler simgeler halinde kutu üzerinde belirtilmiştir.

# **Precautions for the use of the device**

- a. Ay particular attention to the personal safety when use this device in airports, hospitals, gas stations and professional garages. b. Medical device interference: Maintain a minimum distance of at least 15 cm (6 inches) between
- implanted medical devices and ASUS products in order to reduce the risk of interference.
- Kindly use ASUS products in good reception conditions in order to minimize the radiation's level.
- d. Keep the device away from pregnant women and the lower abdomen of the teenager.

# **Précautions d'emploi de l'appareil**

This device has been certified for use in Canada. Status of the listing in the Innovation, Science and Economic Development Canada's REL (Radio Equipment List) can be found at the following web address:<br><u>http://www.ic.gc.ca/eic/site/ceb-bhst.nsf/eng/h\_tt00020.html</u>

Additional Canadian information on RF exposure also can be found at the following web:<br><u>https://www.ic.gc.ca/eic/site/smt-gst.nsf/eng/sf08792.html</u>

- a. Soyez particulièrement vigilant quant à votre sécurité lors de l'utilisation de cet appareil dans certains lieux (les avions, les aéroports, les hôpitaux, les stations-service et les garages professionnels).
- b. Évitez d'utiliser cet appareil à proximité de dispositifs médicaux implantés. Si vous portez un implant électronique (stimulateurs cardiaques, pompes à insuline, neurostimulateurs…),veuillez impérativement respecter une distance minimale de 15 centimètres entre cet appareil et votre corps pour réduire les risques d'interférence.
- c. Utilisez cet appareil dans de bonnes conditions de réception pour minimiser le niveau de rayonnement. Ce n'est pas toujours le cas dans certaines zones ou situations, notamment dans les parkings souterrains, dans les ascenseurs, en train ou en voiture ou tout simplement dans un secteur mal couvert par le réseau.
- d. Tenez cet appareil à distance des femmes enceintes et du bas-ventre des adolescents.

### **Условия эксплуатации:**

**Informations concernant l'exposition aux fréquences radio (RF)<br>La puissance de sortie émise par cet appareil sans fil est inférieure à la limite d'exposition aux fréquences** radio d'Industrie Canada (IC). Utilisez l'appareil sans fil de façon à minimiser les contacts humains lors d'un fonctionnement normal. Cet appareil a été évalué et démontré conforme aux limites de DAS (Débit d'absorption spécifique) d'IC lorsqu'il

- Температура эксплуатации устройства: 0-40 °C. Не используйте устройство в условиях экстремально высоких или низких температур.
- Не размещайте устройство вблизи источников тепла, например, рядом с микроволновой
- печью, духовым шкафом или радиатором.
- Использование несовместимого или несертифицированного адаптера питания может привести к возгоранию, взрыву и прочим опасным последствиям.
- При подключении к сети электропитания устройство следует располагать близко к розетке, к
- ней должен осуществляться беспрепятственный доступ. - Утилизация устройства осуществляется в соответствии с местными законами и положениями.
- Устройство по окончании срока службы должны быть переданы в сертифицированный пункт сбора для вторичной переработки или правильной утилизации.
- Данное устройство не предназначено для детей. Дети могут пользоваться устройством только в присутствии взрослых.
- Не выбрасывайте устройство и его комплектующие вместе с обычными бытовыми отходами.

本製品は電波法及びこれに基づく命令の定めるところに従い使用してください。日本国外では、そ<br>の国の法律または規制により、本製品を使用ができないことがあります。このような国では、本製品<br>を運用した結果、罰せられることがありますが、当社は一切責任を負いかねますのでご了承くださ い。

# **ASUS Recycling/Takeback Services**

ASUS recycling and takeback programs come from our commitment to the highest standards for protecting our environment. We believe in providing solutions for you to be able to responsibly recycle our products, batteries, other components, as well as the packaging materials. Please go to http://csr.asus.com/english/Takeback.htm for the detailed recycling information in different regions.

# **REACH**

Complying with the REACH (Registration, Evaluation, Authorisation, and Restriction of Chemicals) regulatory framework, we published the chemical substances in our products at ASUS REACH website at http://csr. english/REACH.htm

### **Federal Communications Commission Statement**

- This device complies with Part 15 of the FCC Rules. Operation is subject to the following two conditions:
- This device may not cause harmful interference.
- This device must accept any interference received, including interference that may cause undesired operation.

This equipment has been tested and found to comply with the limits for a class B digital device, pursuant to part 15 of the FCC Rules. These limits are designed to provide reasonable protection against harmful interference in a residential installation.

- 已完全插入插槽。<br>2.掃描左側 QR code 或至網站(<u>asus.me/PCE-AXE58BT\_Driver</u>)下載 PCE-AXE58BT 驅動程式,然後依照螢幕上的操作提示
- 完成 Wi-Fi 安裝。<br>3.安裝完成後,將您的電腦透過 PCE-AXE58BT 利用無線的方式連線至網際網路。
- 4. 將隨附的 USB 連接線的一端插入 PCE-AXE58BT 的 USB 連接埠中, 另一端則插入主機板上的 F\_USB 連接埠中。<br>- 掃描左側 QR code 或至網站(<u>asus.me/PCE-AXE58BT Driver</u>)下載 PCE-AXE58BT 驅動程式,然後依照螢幕上的操作提示
- 完成 Wi-Fi 安裝。 5. 調整磁性天線基座以使 PCE-AXE58BT 獲得最佳無線訊號。 \* 請確認已啟用路由器的 160MHz 頻寬以獲得高速無線網路效能。

- 筒体中文<br>1. 关闭电脑、拔除电源线,并打开机箱后盖。将 PCE-AXE58BT 无线网卡插入 PCI Express x1 插槽,并请确认无线网卡已<br>- 完全插入插槽。 ルキッハ週隔)<br>扫描左側二維码或至网站(<u>asus.me/PCE-AXE58BT\_Driver</u>)下载 PCE-AXE58BT 驱动程序,然后按照屏幕上的操作提
- 
- 示完成 Wi-Fi 安装。<br>3.安装完成后,将您的电脑通过 PCE-AXE58BT 利用无线的方式连接至互联网。 4.将随附的 USB 连接线的一端插入 PCE-AXE58BT 的 USB 接口中, 另一端则插入主板上的 F\_USB 接口中。<br> 扫描左侧二维码或至网站(<u>asus.me/PCE-AXE58BT\_Driver</u>)下载 PCE-AXE58BT 驱动程序,然后按照屏幕上的操作提<br> 示完成 Wi-Fi 安装。
- 5. 调整磁性天线底座以使 PCE-AXE58BT 获得最佳无线信号。<br>\* 若您的路由器支持 160MHz 频道带宽,请启用路由器的 160MHz 带宽以获得高速无线网络性能。

**WARNING!** Any changes or modifications not expressly approved by the party responsible for compliance could void the user's authority to operate the equipment.

- .<br>učite računalo, iskopčajte kabel za napajanje i otvorite poklopac sustava. Umetnite bežični adapter PCE-AXE58BT u PCI Express x1 utor
- 
- provjerite je li pravilno i čvrsto smješten<br>2. Skenirajte donji OR kod ili preuzmite upravljački program za PCE-AXE58BT s web-stranice (asus.me/PCE-AXE58BT\_Driver), zatim slijedite upute<br>3. Kada instalacio Wi-Fia.<br>2. Skabi
- 5. Prilagodite bazu kako biste ostvarili najbolji signal na usmjerivaču.

**Prohibition of Co-location**

This device and its antenna(s) must not be co-located or operating in conjunction with any other antenna or transmitter. **IMPORTANT NOTE:**

**Radiation Exposure Statement:** This equipment complies with FCC radiation exposure limits set forth for an uncontrolled environment. End users must follow the specific operating instructions for satisfying RF exposure compliance. To maintain compliance with FCC exposure compliance requirement, please follow operation instruction as documented in this manual.

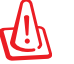

- **Slovenščina**<br>1. Izklopite računalnik, izključite napajalni kabel in odprite pokrov sistema. Brezžični adapter PCE-AXE58BT vstavite v režo PCI Express x1 in poskrbite, da bo dobro vstavljen. 2. Skenirajte spodnjo kodo QR ali gonilnik PCE-AXE58BT prenesite s spletnega mesta (asus.me/PCE-AXE58BT\_Driver), nato pa sledite navodilom
- na zaslonu, da zaključite namestitev omrežja Wi-Fi.<br>3. Ko je namestitev je končana, z računalnikom preko PCE-AXE58BT vzpostavite brezžično povezavo z internetom.<br>4. En konec priloženega kabla USB prilikjučite na vrata USB
- 
- 5. Nastavite položaj podnožja antene za boljši sprejem signala v usmerjevalniku. \* Uživajte v visoki hitrosti tako, da na vašem usmerjevalniku omogočite pasovno širino 160 MHz.

**WARNING!** This equipment must be installed and operated in accordance with provided instructions and the antenna(s) used for this transmitter must be installed to provide a separation distance of at least 20 cm from all persons and must not be co-located or operating in conjunction with any other antenna or transmitter.

# **Compliance Statement of Innovation, Science and Economic Development Canada (ISED)**

This device complies with Innovation, Science and Economic Development Canada licence exempt RSS standard(s). Operation is subject to the following two conditions: (1) this device may not cause interference, and (2) this device must accept any interference, including interference that may cause undesired operation of the device.

Operation in the band 5150–5250 MHz is only for indoor use to reduce the potential for harmful interference to co-channel mobile satellite systems. CAN ICES-003(B)/NMB-003(B)

# **Radio Frequency (RF) Exposure Information**

The radiated output power of the ASUS Wireless Device is below the Innovation, Science and Economic Development Canada radio frequency exposure limits. The ASUS Wireless Device should be used in such a

manner such that the potential for human contact during normal operation is minimized. This equipment should be installed and operated with a minimum distance of 20 cm between the radiator any part of your body.

### **Déclaration de conformité de Innovation, Sciences et Développement économique Canada (ISED)** Le présent appareil est conforme aux CNR d'Innovation, Sciences et Développement économique Canada

applicables aux appareils radio exempts de licence. L'exploitation est autorisée aux deux conditions suivantes : (1) l'appareil ne doit pas produire de brouillage, et (2) l'utilisateur de l'appareil doit accepter tout brouillage radioélectrique subi, même si le brouillage est susceptible d'en compromettre le fonctionnement. La bande 5150 – 5250 MHz est réservée uniquement pour une utilisation à l'intérieur afin de réduire les risques de brouillage préjudiciable aux systèmes de satellites mobiles utilisant les mêmes canaux. CAN ICES-003(B)/NMB-003(B)

est installé dans des produits hôtes particuliers qui fonctionnent dans des conditions d'exposition à des appareils portables (Les antennes doivent être situées à plus de 20 cm de votre corps).

L'utilisation de cet appareil est autorisée au Canada. Pour consulter l'entrée correspondant à l'appareil dans la liste d'équipement radio (REL - Radio Equipment List) d'Industrie Canada, rendez-vous sur: http://www.ic.gc.ca/

app/sitt/reltel/srch/nwRdSrch.do?lang=eng Pour des informations supplémentaires concernant l'exposition aux fréquences radio au Canada, rendez-vous

sur: http://www.ic.gc.ca/eic/site/smt-gst.nsf/eng/sf08792.html **屋外での使用について**

本製品は、5GHz 帯域での通信に対応しています。電波法の定めにより5.2GHz、5.3GHz 帯域の電波は 屋外で使用が禁じられています。

### **法律および規制遵守**

## **VCCI: Japan Compliance Statement**

この装置は、情報処理装置等電波障害自主規制協議会(VCCI)の基準に基づくクラスB情報技術<br>装置です。この装置は、家庭環境で使用aすることを目的としていますが、この装置がラジオやテレ<br>ビジョン受信機に近接して使用されると、受信障害を引き起こすことがあります。取り扱い説明書 こ<sub>ンコン</sub>(一)<br>に従って正しい取り扱いをして下さい。

# **KC: Korea Warning Statement**

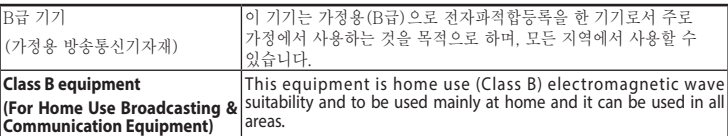

### **India RoHS**

This product complies with the "India E-Waste (Management) Rules, 2016" and prohibits use of lead, mercury, hexavalent chromium, polybrominated biphenyls(PBBs) and polybrominated diphenyl ethers (PBDEs) in concentrations exceeding 0.1 % by weight in homogenous materials and 0.01 % by weight in homogenous materials for cadmium, except for the exemptions listed in Schedule II of the Rule.

**הוראות בטיחות לשימוש במוצר**

יש לפעול ע"פ כללי הבטיחות הבאים בעת שימוש במוצר: • ודא שלמות ותקינות התקע ו/או כבל החשמל.

• אין להכניס או להוציא את התקע מרשת החשמל בידיים רטובות.

• באם המוצר מופעל ע"י מטען חיצוני, אין לפתוח את המטען, במקרה של בעיה כלשהי, יש לפנות למעבדת

השירות הקרובה.

 $\langle \psi \rangle$ 

• יש להרחיק את המוצר והמטען מנוזלים.

• במקרה של ריח מוזר, רעשים שמקורם במוצר ו/או במטען/ספק כוח, יש לנתקו מיידית מרשת החשמל ולפנות

למעבדת שירות.

• המוצר והמטען/ספק כוח מיועד לשימוש בתוך המבנה בלבד, לא לשימוש חיצוני ולא לשימוש בסביבה לחה.

• אין לחתוך, לשבור, ולעקם את כבל החשמל.

• אין להניח חפצים על כבל החשמל או להניח לו להתחמם יתר על המידה, שכן הדבר עלול לגרום לנזק, דליקה

או התחשמלות.

• לפני ניקוי המוצר ו/או המטען יש לנתקו מרשת החשמל. • יש לאפשר גישה נוחה לחיבור וניתוק פתיל הזינה מרשת החשמל • יש להקפיד ולתחזק את התקן הניתוק במצב תפעולי מוכן לשימוש אזהרה:

• אין להחליף את כבל הזינה בתחליפים לא מקוריים, חיבור לקוי עלול לגרום להתחשמלות המשתמש.

• בשימוש על כבל מאריך יש לוודא תקינות מוליך הארקה שבכבל.

**ПРИМІТКА** : Будь ласка, використовуйте спеціальний клей, щоб закріпити антени. Клей не входить до комплекту постачання.

# **Перелік режимів роботи для України:**

2,4 ГГц: 802.11b, 802.11g, 802.11n (HT20), 802.11n (HT40), 5 ГГц: 802.11a, 802.11n (HT20), 802.11n (HT40), 802.11ac (VHT20), 802.11ac (VHT40), 802.11ac (VHT80). Частота, режим і максимальна випромінювана потужність для України: 2412–2472 МГц: 19,98 дБм; 5180–5240 МГц: 19,98 дБм, 5260–5320 МГц: 19,98 дБм; 5500–5670 МГц: 19,98 дБм, 2402–2480 МГц (BR/EDR): 5,82 дБм; 2402–2480 МГц (LE): 5,59 дБм. Пристрій призначено

для використання тільки у приміщенні. https://certificates.asus.website/wl/

5. Anten tabanını ayarlayarak yönlendiricinizden en iyi sinyali alın. \* Yönlendiricinizde 160 MHz bant genişliğini etkinleştirerek yüksek hızlı performansın keyfini çıkarın.

繁體中文<br>1. 關閉電腦、拔除電源線,並打開機殼後蓋。將 PCE-AXE58BT 無線網路卡插入 PCI Express x1 插槽,並請確認無線網路卡

### **Hrvatski**

\* Uživajte u radu na visokoj brzini tako da na usmjerivaču uključite pojasni opseg od 160 MHz.